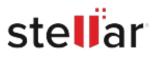

# Stellar Data Recovery Free for Mac

## Steps to Install

#### Step 1

When Opening Dialog Box Appears Click Save File

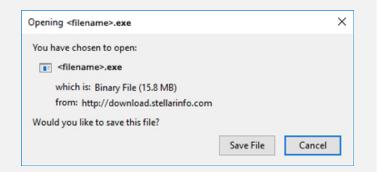

#### Step 2

When Downloads Windows Appears Double-Click the File

| 😉 Library                   |        |                      |                     | - | $\times$ |
|-----------------------------|--------|----------------------|---------------------|---|----------|
| ← → 🕒 Qrganize • Clear Down | loads  |                      | ,O Search Downloads |   |          |
| () History                  |        |                      |                     |   |          |
| 🕹 Downloads                 |        | 1714>.4308           |                     |   |          |
| 📎 Tags                      | 15.8 N | 16 — stellarinfo.com | 2m — 11:38 AM       |   |          |
| All Bookmarks               |        |                      |                     |   |          |
|                             |        |                      |                     |   |          |
|                             |        |                      |                     |   |          |
|                             |        |                      |                     |   |          |
|                             |        |                      |                     |   |          |
|                             |        |                      |                     |   |          |
|                             |        |                      |                     |   |          |
|                             |        |                      |                     |   |          |
|                             |        |                      |                     |   |          |

### Step 3

When Security Warning Dialog Box Appears, Click Run

| pen File            | - Security War      | ning             |             | ×      |
|---------------------|---------------------|------------------|-------------|--------|
| Do you              | want to run ti      | his file?        |             |        |
| Publisher:<br>Type: | E:\filename.exe     |                  |             |        |
|                     | Stellar Information | Technology Priva | ate Limited |        |
|                     | Туре:               | Application      |             |        |
|                     | From:               | E:\filename.exe  |             | a      |
|                     |                     |                  | Run         | Cancel |

#### **System Requirements:**

Processor: compatibile con Intel (x86, x64) Operating Systems: macOS Monterey 12, Big Sur 11, Catalina 10.15, 10.14, 10.13, 10.12 e 10.11